## **NEW YORK STATE PROGRAMS MEVS INSTRUCTIONS FOR COMPLETING A TELEPHONE TRANSACTION**

### • Be sure to convert all alpha characters to numeric prior to dialing.

- Press **\*** (asterisk key) once to clear a mistake; or to repeat a response.
- Once you are familiar with the prompts and wish to make your entries without w prompts, just continue to enter the data in the proper sequence. As in all transa (prompted or unprompted), press the **#** key after each entry.
- For assistance or further information on input or response messages, call the F staff at **1-800-343-9000**.
- For some prompts, if entry is invalid, the ARU will repeat the prompt. This allow the entry without re-keying the entire transaction.
- The call is terminated if excessive errors are made.
- For description or clarification of any response, see the MEVS Provider Manual
- Nonapplicable prompts may be bypassed by pressing **#**.
- To be transferred directly to an eMedNY Provider Services Representative, pre telephone keypad at any time during the first four prompts. The following mess heard: "The ARU Zero Out Option". You will then be transferred to the eMedN Services Helpdesk.
- To begin the transaction, **Dial 1-800-997-1111**

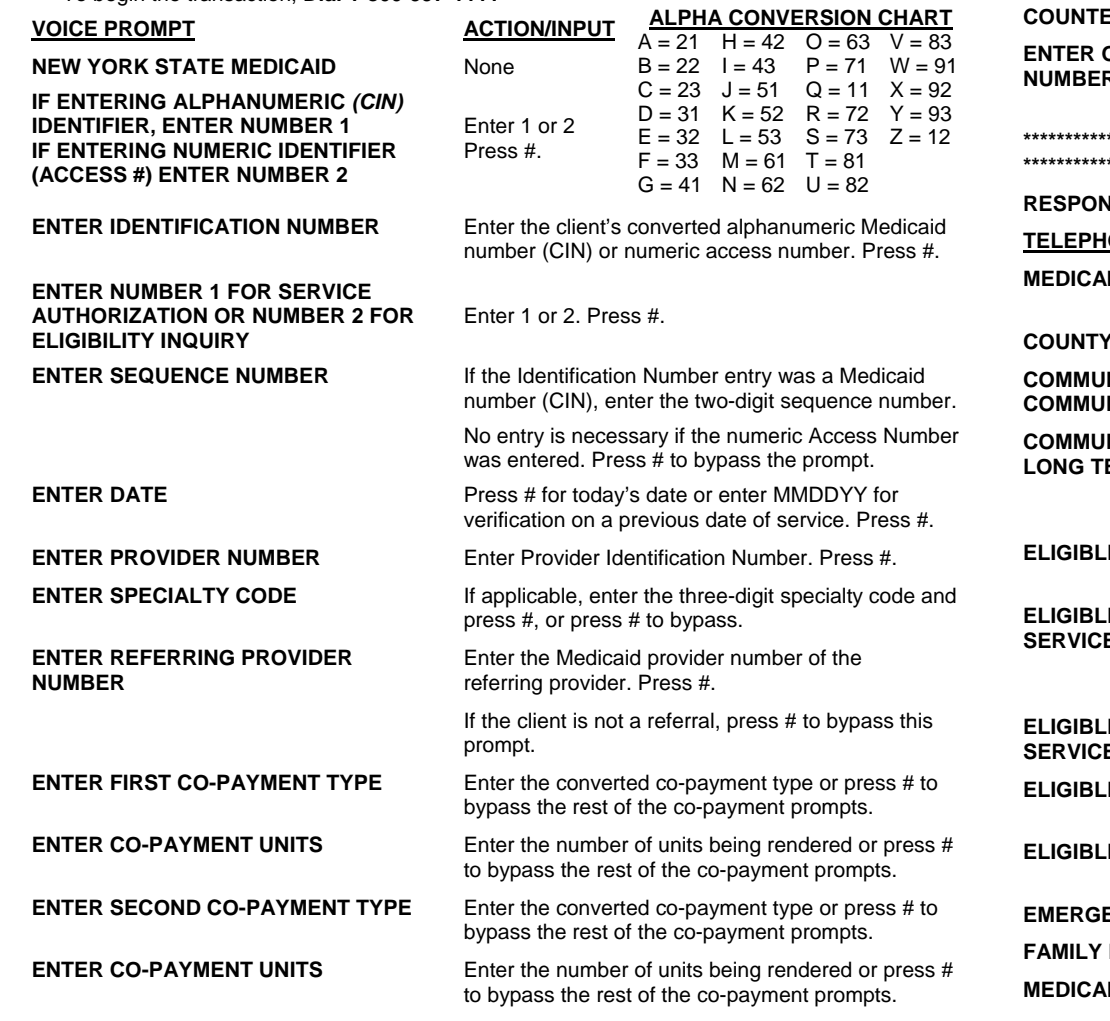

## **ACTION/INPUT**

**VOICE PROMPT**

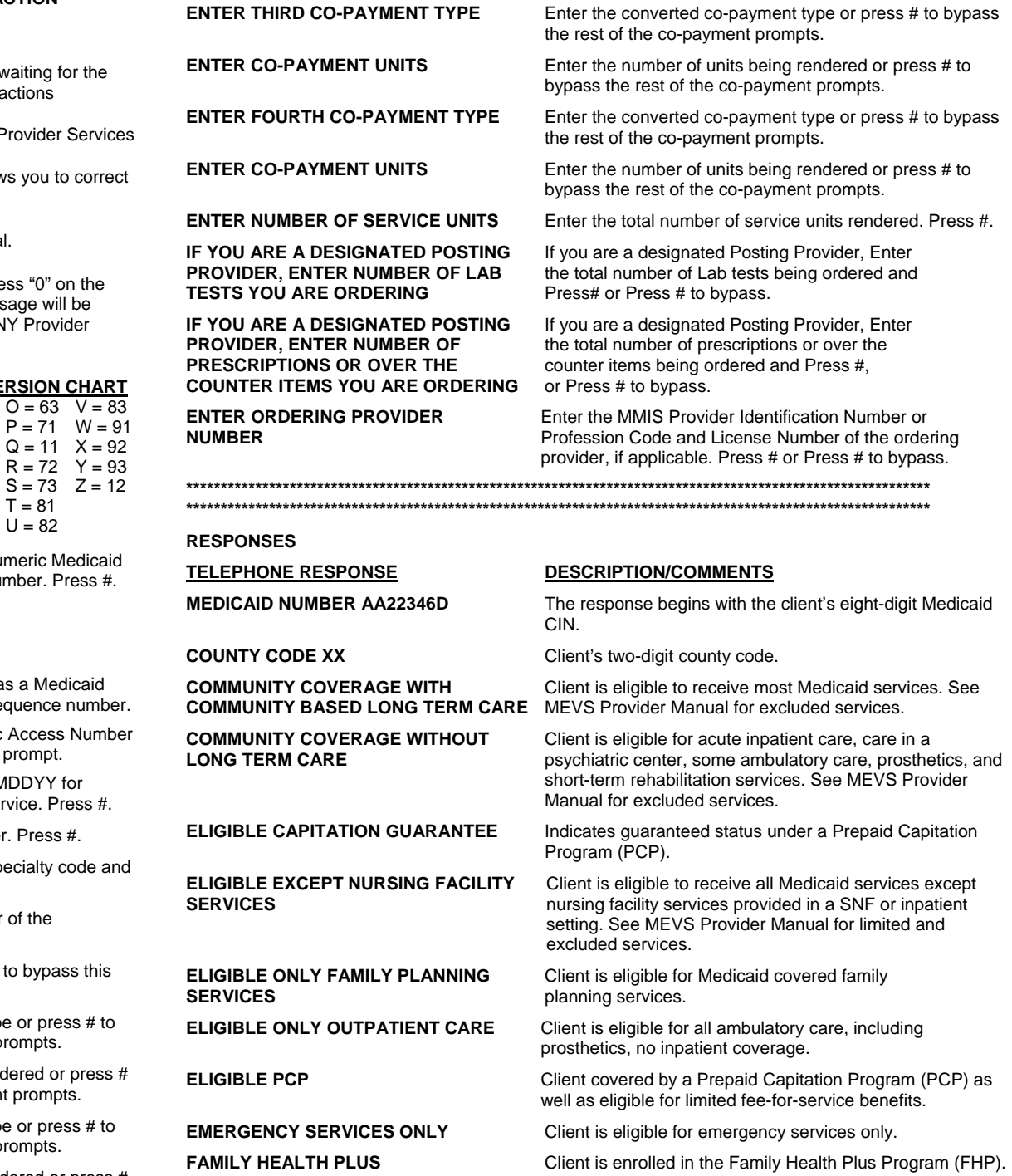

**ID ELIGIBLE** Client is eligible for all benefits.

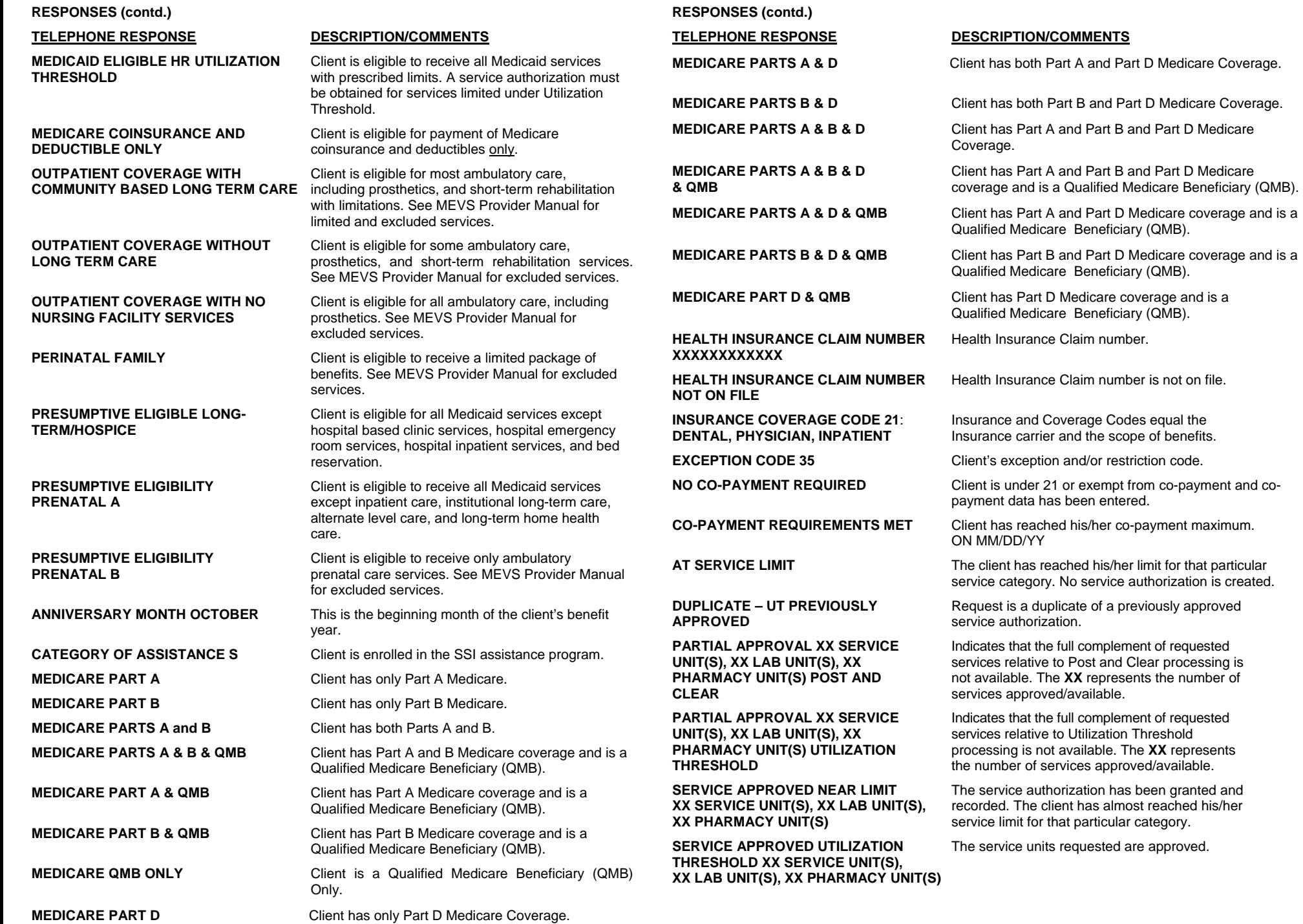

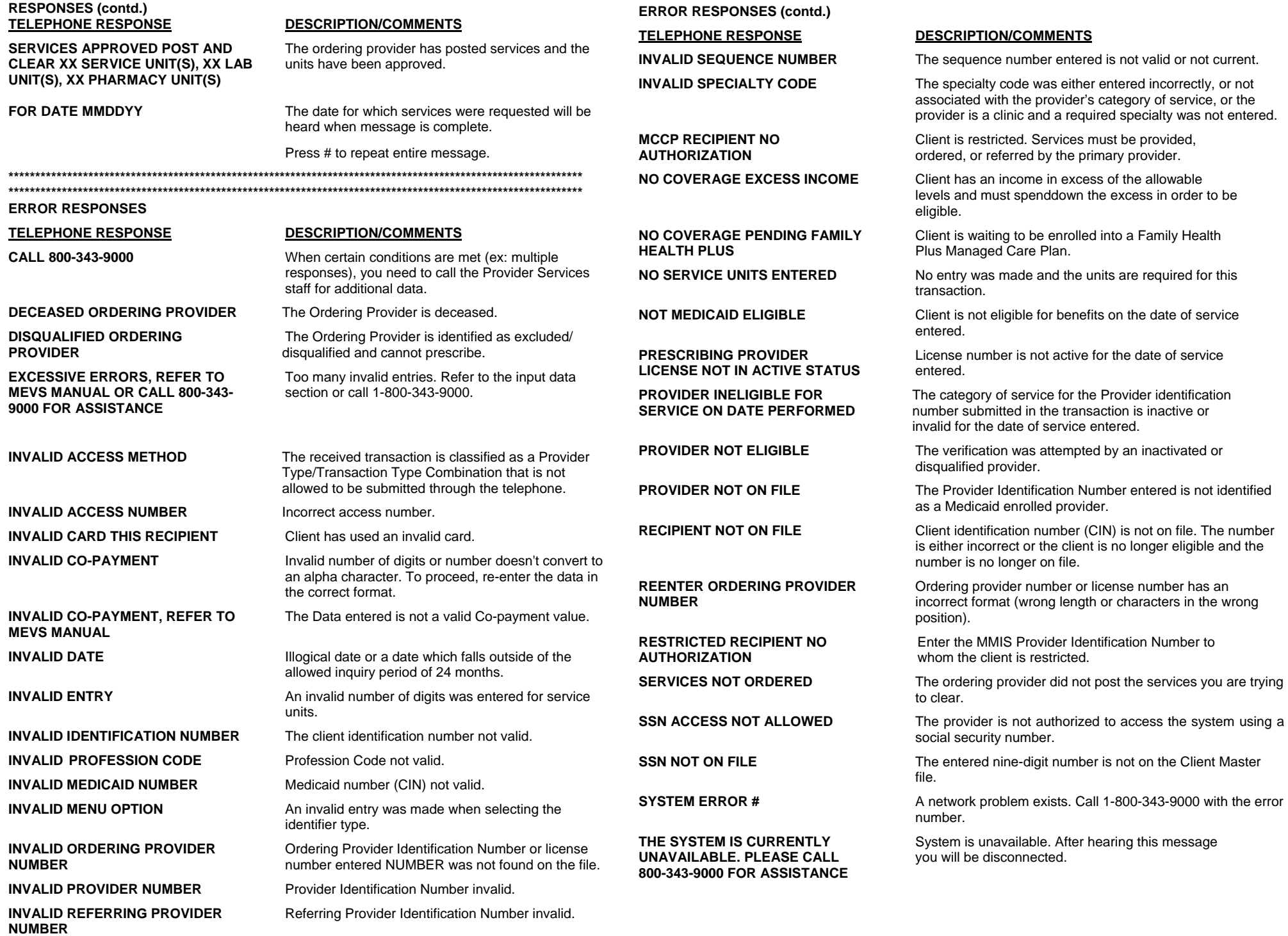

## **NEW YORK STATE PROGRAMS MEVS INSTRUCTIONS USING VERIFONE Omni 3750**

#### •**ENTER** key must be pressed after each field entry.

- For assistance or further information on input or response messages, call Provider Services staff, **1-800-343-9000**.
- To add provider numbers to your terminal, call **1-800-343-9000**. (Please maintain a listing of provider numbers and associated values.)
- To enter a number, press the key with the desired number.
- To enter a letter, press the key with the desired letter, and then press the alpha key until the letter appears in the display window.

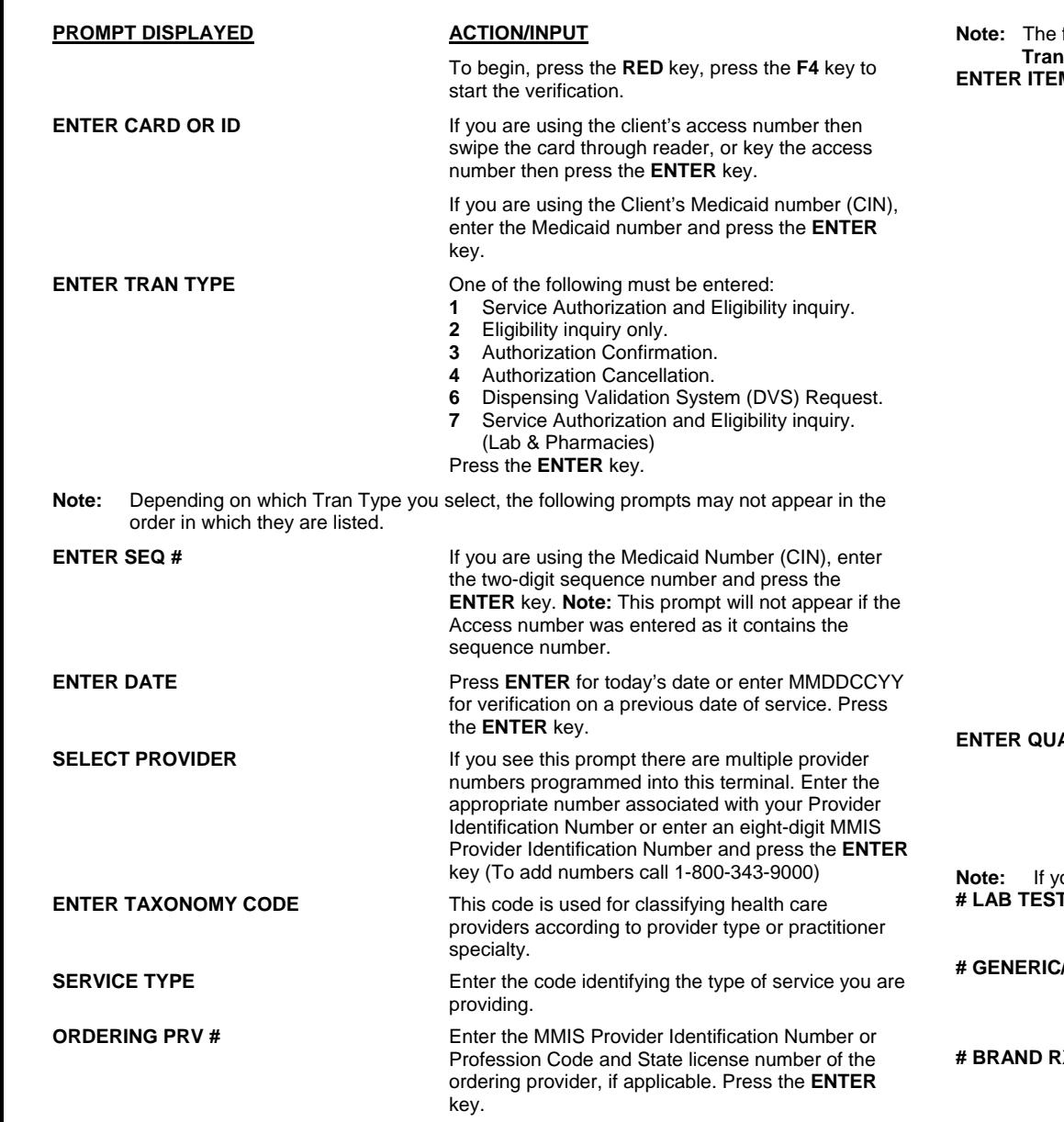

## **ACTION/INPUT**

**PROMPT DISPLAYED**

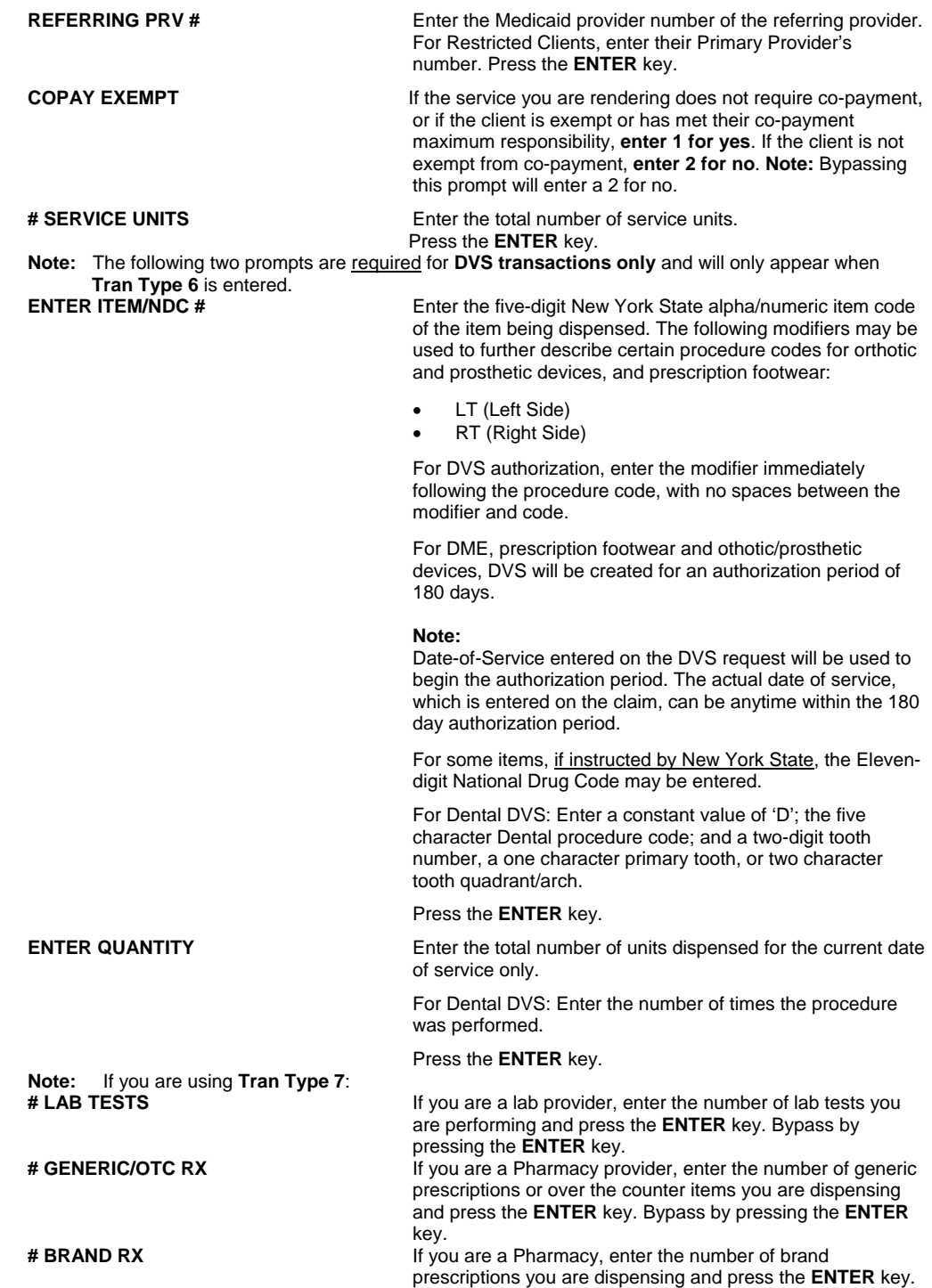

Bypass by pressing the **ENTER** key.

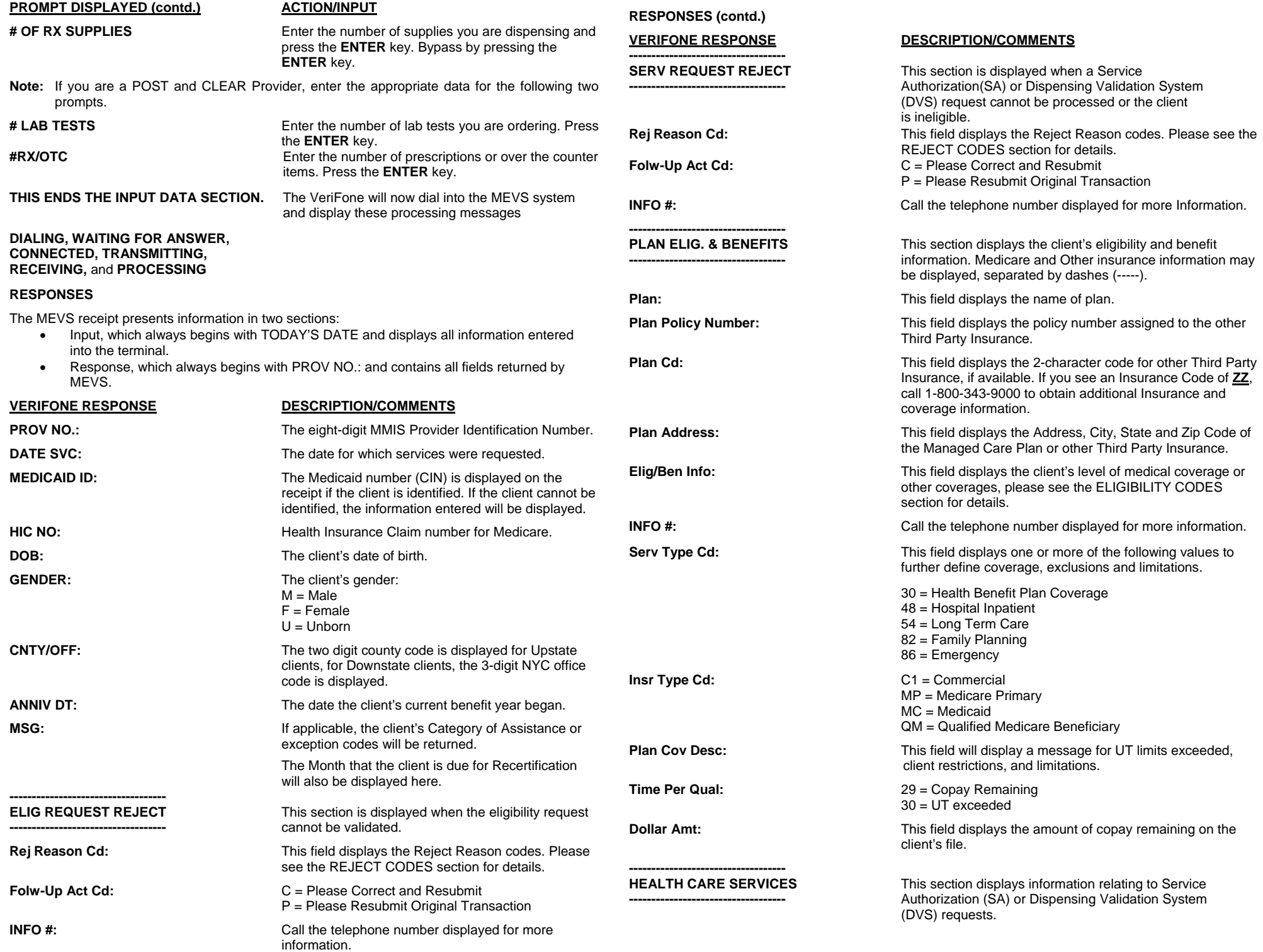

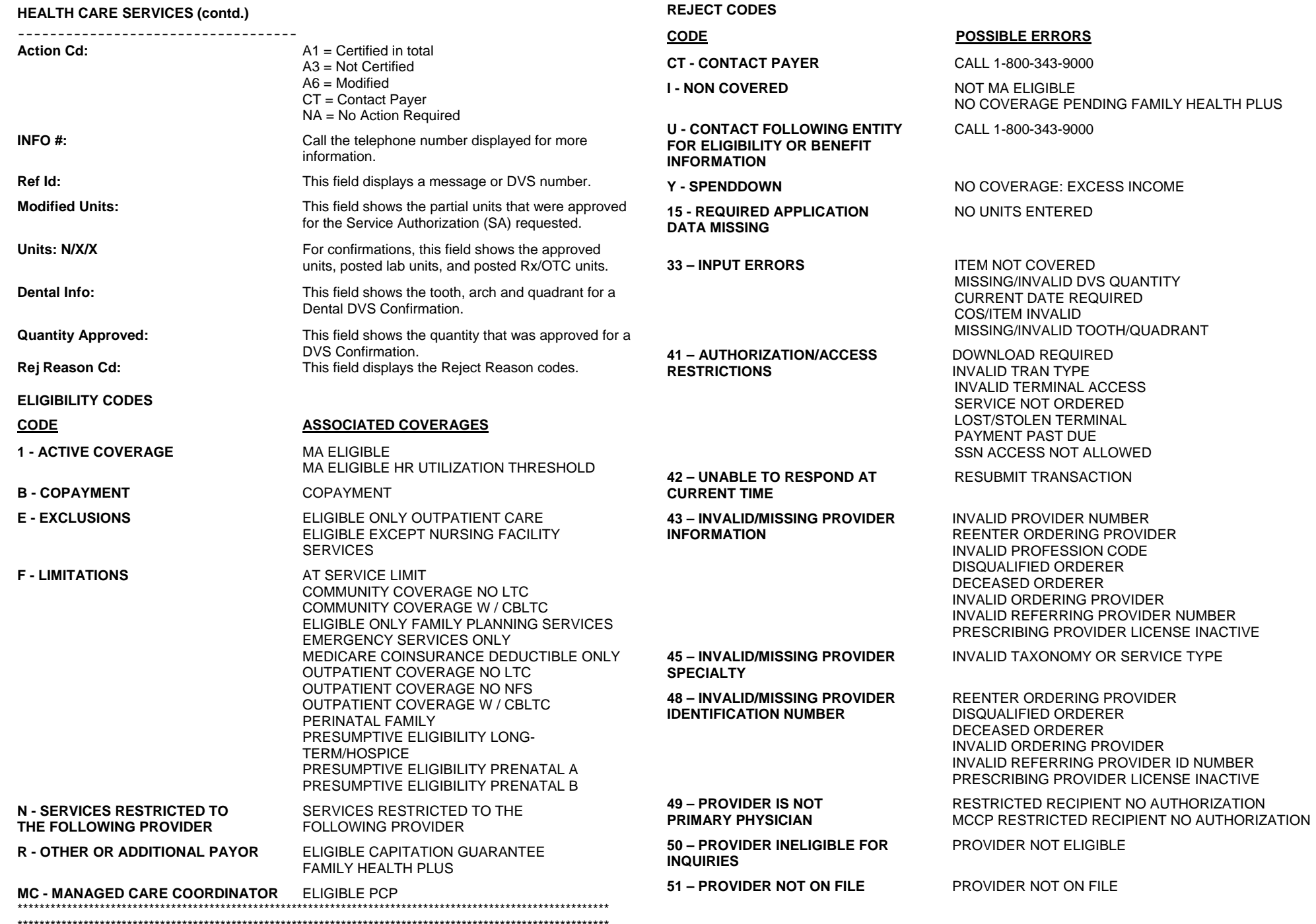

-----------------------------------

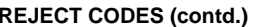

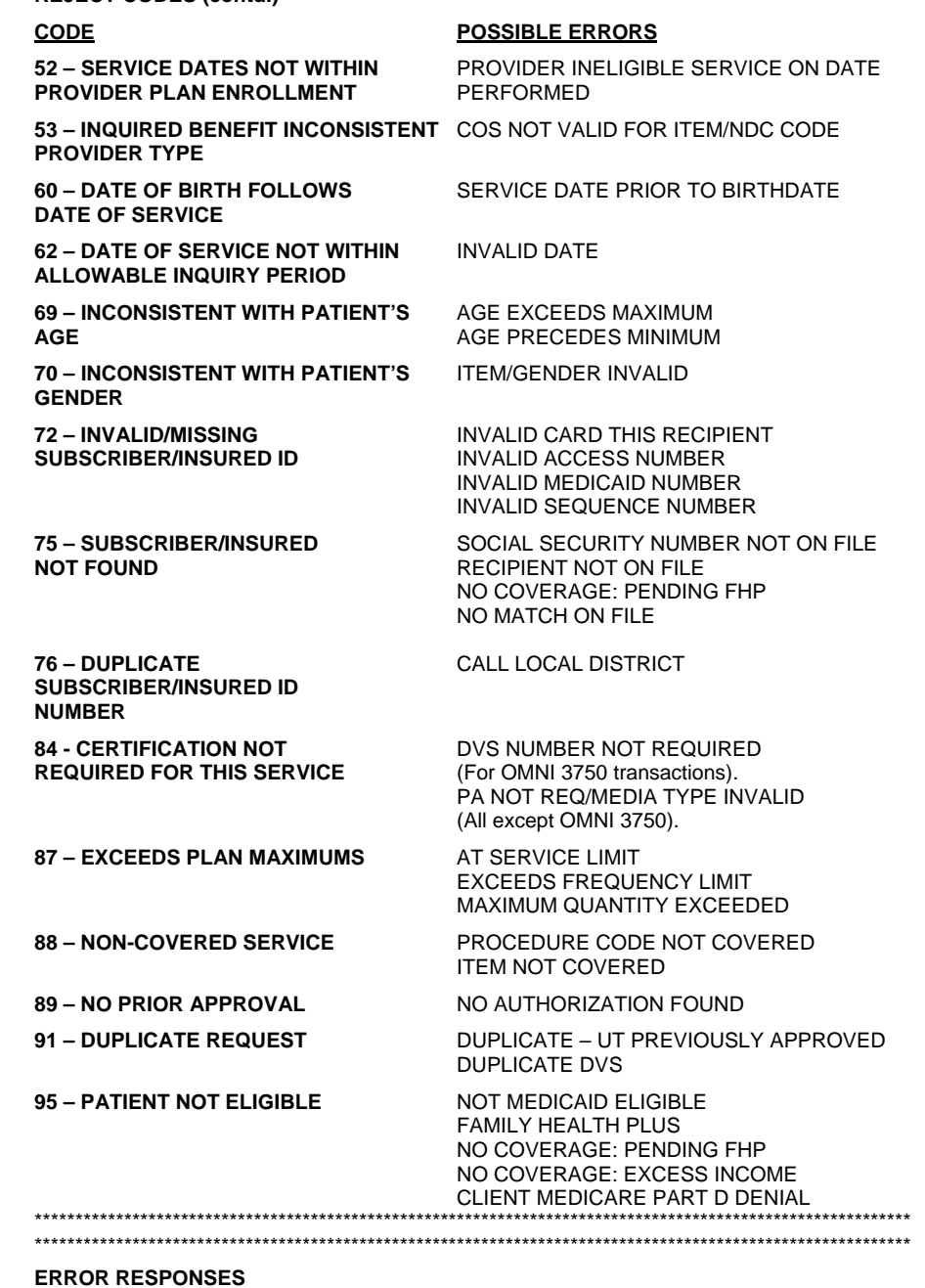

# **VERIFONE RESPONSE DESCRIPTION/COMMENTS**

**BAD ACCESS NUMBER** Medicaid number (CIN) not valid.

**ERROR RESPONSES** 

**INVALID RESPONSE RECEIVED** Retry transaction.

# **VERIFONE RESPONSE DESCRIPTION/COMMENTS**

**BAD TX COMMUN** Bad transmission communication exists with the network.

**CHECK LINE** The VeriFone terminal is not plugged in or the terminal is on the same line as a telephone, which is off the hook or in use.

**CONNECT 2400** This message is displayed until transmission to the host computer begins.

**DOWNLOAD REQUIRED** The VeriFone software is obsolete and must be updated.

**INV PRV SELECTED** A provider number selection was made that is not programmed into the terminal.

**INV TRANS TYPE** An invalid transaction type other than 1-4, 6 or 7 was entered.

**INVALID DATE Illogical date or a date which falls outside of the** allowed inquiry period of 24 months.

**INVALID TAXONOMY CODE** The Taxonomy Code entered was invalid.

**NO ANSWER** The VeriFone is unable to connect with the network.

**NO ENQ FROM HOST** No enquiry received from host. A problem exists with the network.

**NO RESP FRM HOST** No response received from host. A problem exists with the network.

**PLEASE TRY AGAIN** The card swipe was unsuccessful.

**PROCESSING** The message is displayed until the host message is ready to be displayed.

**RECEIVING** This message is displayed until the host message is received by the VeriFone.

**TRANSMITTING** This message is displayed until the host computer acknowledges the transmission.

**UNREADABLE CARD** Will be displayed after three unsuccessful attempts to swipe the card.

**WAITING FOR ANSWER** This message is displayed until connection is made with the network.